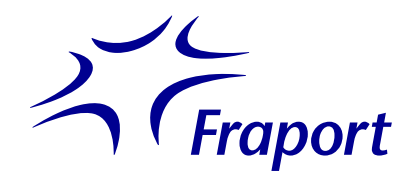

## *Erste Hilfe bei der Anmeldung*

Nach erfolgreicher Registrierung auf<http://cicd-manual.fraport.de/> erhalten Sie spätestens am Folgetag eine Einladung von Microsoft, um Zugang zum Dashboard von Fraport zu erhalten. **Bitte prüfen Sie auch Ihren Spam-Ordner.** 

Bitte nehmen Sie die Einladung an und folgen den Anweisungen des Systems. Diese sind individuell verschieden und abhängig von den lokalen Einstellungen des Nutzers. Grundsätzlich wird unterschieden, ob der Nutzer bereits ein eigenes Microsoft Office-Konto hat oder ob er als Gast Zugriff erhält.

Im Folgenden beschreiben wir exemplarisch zwei verschiedene Prozesse, die individuell verschieden sein können.

## *Anmeldung ohne eigenes Microsoft Office-Konto*

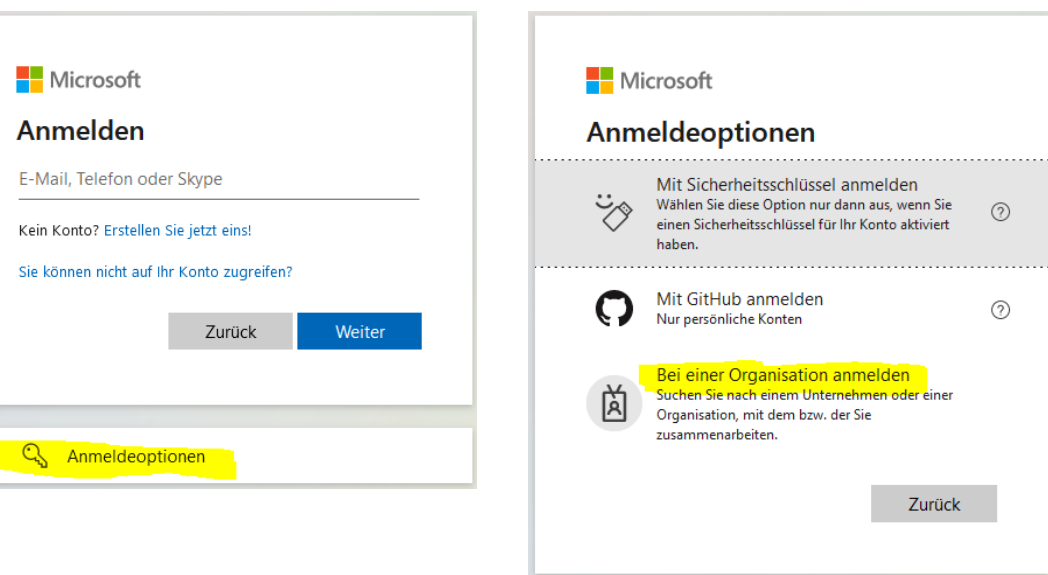

1. Klick auf **"Anmeldeoptionen"** 2. "**Bei einer Organisation anmelden"** auswählen

3. Organisation "**fraport.de**" eingeben

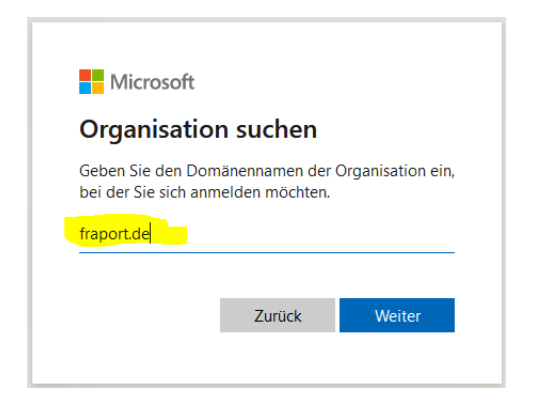

4. Die registrierte E-Mail-Adresse eingeben

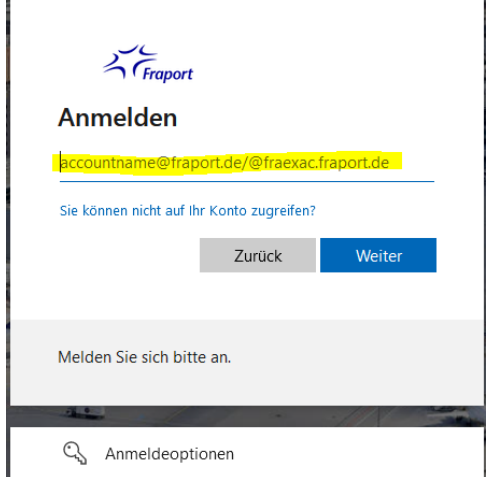

 An diese E-Mail-Adresse wird der Kontoprüfcode zur Anmeldung versendet.

5. Code in das sich öffnende Fenster eingeben und "Anmelden

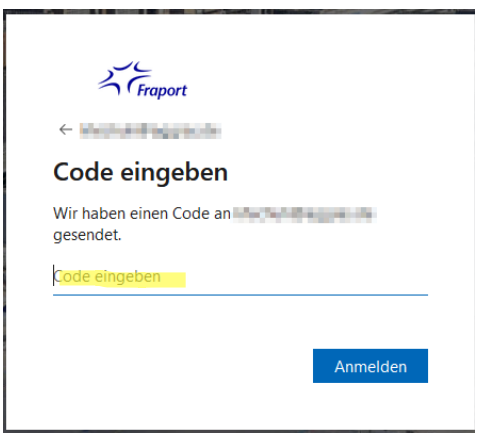

Sie erhalten Zugriff auf das Dashboard von Fraport.

**Bitte beachten Sie:** es gibt eine Zeitverzögerung, bis CI/CD-Manual und/ oder die Fraport-Bilddatenbank im Dashboard zur Verfügung stehen (bis zu 24 Stunden).

## *Anmeldung mit eigenem Microsoft Office-Konto*

- 
- 1. Mit registrierter E-Mail-Adresse 2. Man erhält Zugriff auf das eigene Dashboard.<br>bei Microsoft Office anmelden. Klick oben rechts auf "**Benutzerprofil**" > Klick oben rechts auf **"Benutzerprofil**" > "**Organisation wechseln**" > "**Andere Organisationen, denen Sie angehören**" > **Fraport AG**

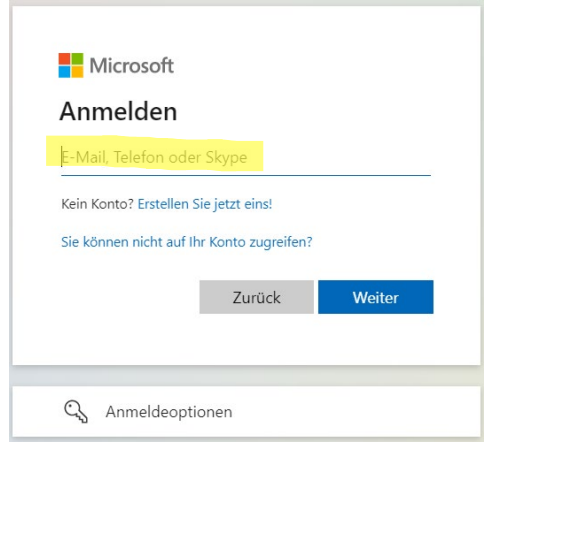

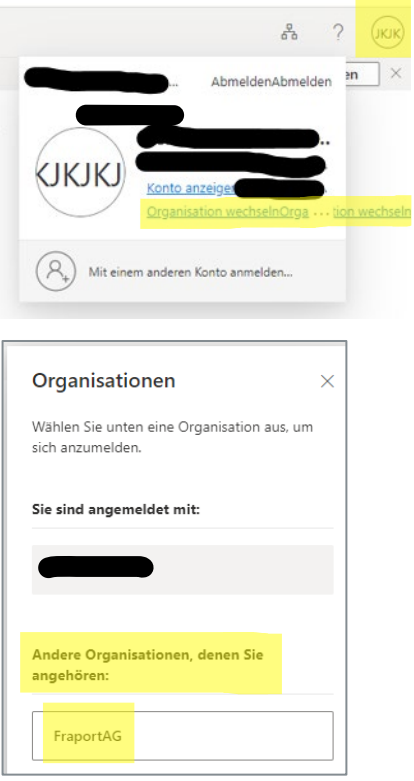

3. Identitätsüberprüfung: eine einmalige Überprüfung der Identität mittels einer Authentifikator-App oder Telefon:

Klick auf "Weiter": Methode einrichten":

Per App (Beispiel Microsoft Authenticator): Per Telefon: Klick auf "Ich möchte eine andere

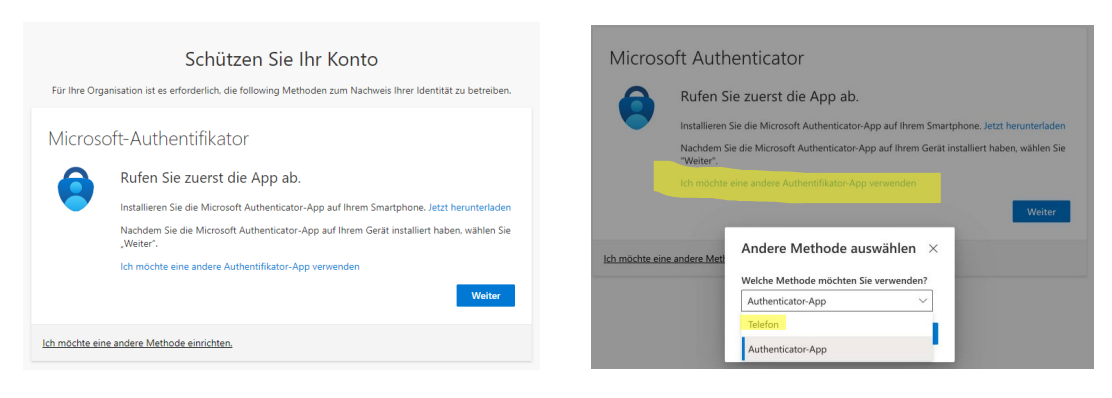

Bei Identifikation per App bitte beachten: Erst den QR-Code scannen und dann auf "Weiter" klicken. Falls das nicht funktioniert "Ich möchte eine andere Methode einrichten" auswählen und Klick auf "Telefon":

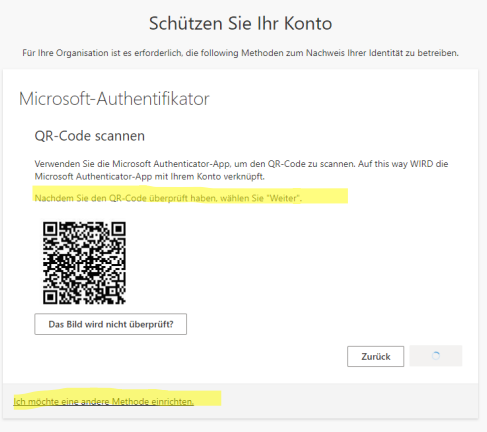

Bitte folgen Sie den jeweiligen Anweisungen des Systems und Sie erhalten Zugriff auf das Dashboard von Fraport.

**Bitte beachten Sie:** es gibt eine Zeitverzögerung, bis CI/CD-Manual und/ oder die Fraport-Bilddatenbank im Dashboard zur Verfügung stehen (bis zu 24 Stunden).

Sollten Sie Probleme bei der Anmeldung haben, wenden Sie sich bitte an den User-Helpdesk, Telefon: 069 690127.